**remote controls**

# planotime

**Instructions et recommandations pour l'installation**

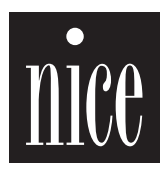

 $\epsilon$ 

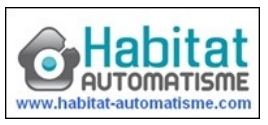

#### **Index des chapitres page**

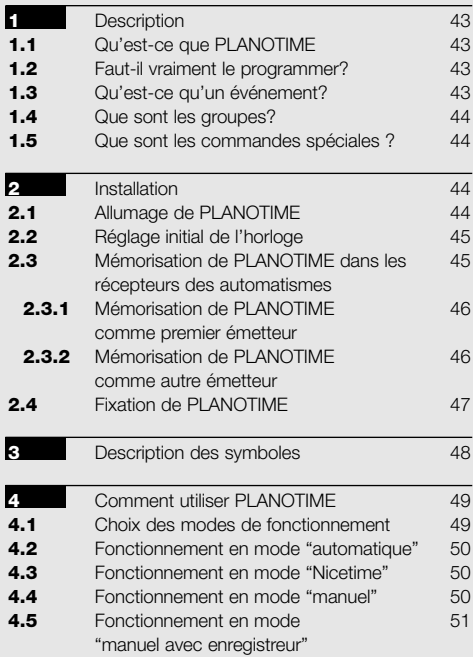

# **5** Comment programmer PLANOTIME 52 **5.1** Choix du type de programmation 52 **5.1.1** En avant et en arrière pour la programmation 52 **5.2** Programmation "événements" 53 **5.2.1** Programmation: nouvel événement 54 **5.2.2** Programmation: modification événements 56 **5.2.3** Programmation: effacement événements 56 **5.2.4** Programmation: copie événements 57<br> **5.3** Réglage de l'horloge 57<br> **5.4** Réglage des paramètres de la commande 58 **Fréqiage de l'horloge 57 5.4** Réglage des paramètres de la commande 58 spéciale "en vacance" **5.5** Réglage des paramètres de la commande 58 spéciale "heure planétaire" **6** Remplacement de la pile **69** *Avertissements* 59 **8** Que faire si… 60 **8.1** Liste des erreurs 60 **9** Caractéristiques techniques 61 **A1** Appendice 61

#### **Index des tableaux page**

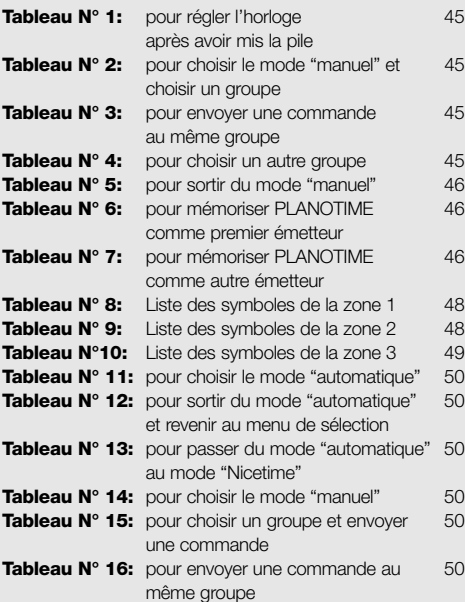

#### **page**

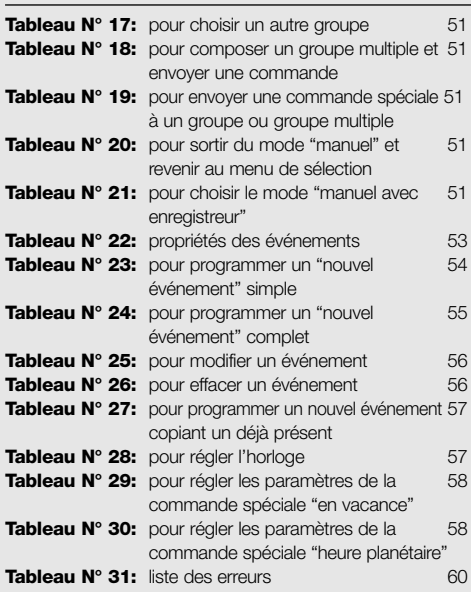

#### **page**

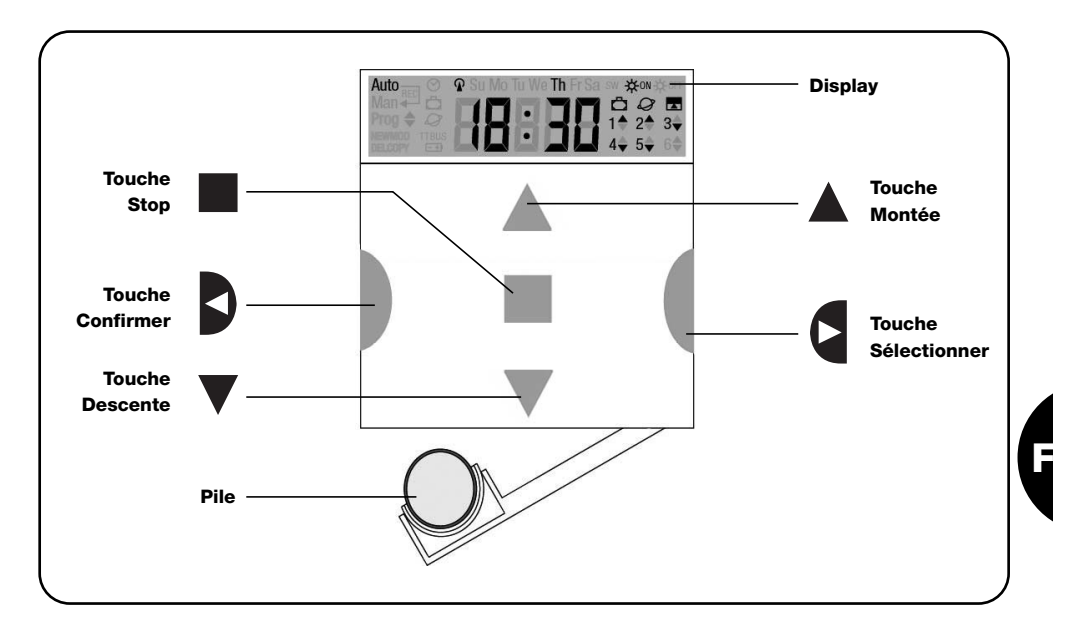

# **1) Description**

Ce chapitre décrit les caractéristiques essentielles de PLANOTIME.

Lire attentivement cette partie car une bonne connaissance du produit facilite son utilisation.

#### **1.1) Qu'est-ce que PLANOTIME**

PLANOTIME est un émetteur radio pour commander des automatismes de volets roulants et de stores; il permet de commander jusqu'à 6 groupes d'automatismes. Il peut fonctionner en mode "manuel" où vous interviendrez vous-même pour commander les automatismes, ou en mode "automatique" où PLANOTIME commandera lui-même les automatismes suivant les jours et les heures programmés.

#### **1.2) Faut-il vraiment le programmer?**

Oui, c'est indispensable ! PLANOTIME ne connaît pas vos habitudes; si vous voulez l'utiliser en mode "automatique" il devra savoir à quelle heure vous souhaitez abaisser les stores et il devra savoir que généralement,

le dimanche, vous souhaitez garder les volets baissés un peu plus longtemps. La logique de programmation et de fonctionnement de PLANOTIME en mode "automatique" est celle de l'**événement**.

# **1.3) Qu'est-ce qu'un événement?**

Un événement est l'exécution d'une commande automatique de mouvement (ouverture ou fermeture de volets roulants, montée ou descente de stores, etc.) à un certain moment de la journée, dans un ou plusieurs jours de la semaine.

Par exemple, la commande d'ouverture des volets roulants à 8h30 le samedi et le dimanche est un événement, tout comme le réenroulement des stores à 18h45 tous les jours de la semaine.

#### **1.4) Que sont les groupes?**

Le terme "groupe" désigne un automatisme considéré individuellement ou bien un ensemble d'automatismes actionnés toujours tous ensemble; par exemple, le store côté sud peut constituer un groupe, les stores côté ouest peuvent constituer le deuxième groupe et tous les volets roulants du séjour le troisième groupe.

PLANOTIME est en mesure de commander jusqu'à 6 groupes en mode individuel, ou plusieurs groupes en même temps combinés entre eux (groupe multiple). La composition des groupes s'effectue durant la phase

de mémorisation du code radio suivant la description donnée au chapitre 2.3.

#### **1.5) Que sont les commandes spéciales?**

Quand un événement se vérifie, PLANOTIME envoie une commande aux groupes concernés par l'événement. Normalement, les commande prévoient l'ouverture ou la fermeture des automatismes mais des fonctions spéciales peuvent être associées à ces commandes:

- **Sole ON**  $\frac{1}{20}$  **Ou Sole OFF**  $\frac{1}{20}$  **off : active ou désac**tive les commandes automatiques qui proviennent des capteurs climatiques; cela vous permet de choisir entre commander directement les automatismes (Soleil OFF) ou laisser les capteurs climatiques les commander (Soleil ON). Cette commande (Solei OFF) exclut les capteurs "Pluie" et "Soleil", tandis que le capteur "Vent" étant une protection, il reste toujours actif.
- **En vacance**  $\Box$  : déplace au hasard l'heure de l'événement de quelques minutes (de 0 à 75) par rapport à l'heure programmée; cela vous permet de simuler la présence de quelqu'un dans la maison même quand il n'y a personne.
- Heure planétaire  $Q$ : jour après jour, tout au long de l'année, cette fonction effectue la correction de l'heure de l'événement programmé en fonction de l'heure effective du lever et du coucher du soleil; par exemple, en été, elle anticipe les événements du matin et retarde ceux de l'après-midi.
- **Commande temporisée :** elle vous permet d'avoir une ouverture ou une fermeture partielle du store ou du volet roulant; elle fonctionne en envoyant une commande de "Stop" quelques instants après (de 1 à 99 secondes) l'envoi d'une commande de "Montée" ou "Descente".

Si vous pensez pouvoir utiliser ces commandes spéciales, vous pouvez trouver d'autres détails au chapitre 5.

# **2) Installation**

Ce chapitre est destiné à qui devra effectuer les opérations pour l'installation et la mise en service de PLANO-TIME.

Il traite des points particulièrement techniques mais en suivant attentivement les instructions, il n'y aura pas de situations de danger, ni pour les personnes ni pour les automatismes. PLANOTIME ne risque en aucun cas de s'endommager.

Note: dans ce chapitre, on part de la supposition que la personne qui effectue les opérations sait déjà utiliser les fonctions de base de PLANOTIME; lire éventuellement aussi les chapitres 3 et 4 avant de continuer.

#### **2.1) Allumage de PLANOTIME**

PLANOTIME fonctionne avec une pile qui est déjà en place mais qui est déconnectée pour éviter de se décharger inutilement; pour allumer PLANOTIME il faut enlever la languette en plastique qui dépasse du logement de la pile.

À l'allumage de PLANOTIME, la première opération demandée est le réglage de l'horloge interne.

# **2.2) Réglage initial de l'horloge**

Pour régler l'horloge, suivre les phases indiquées dans le tableau N°1. Si l'on ne souhaite pas procéder au réglage, presser la touche "■"; dans ce cas, l'horloge considèrera comme point de départ 00h00 du Dimanche.

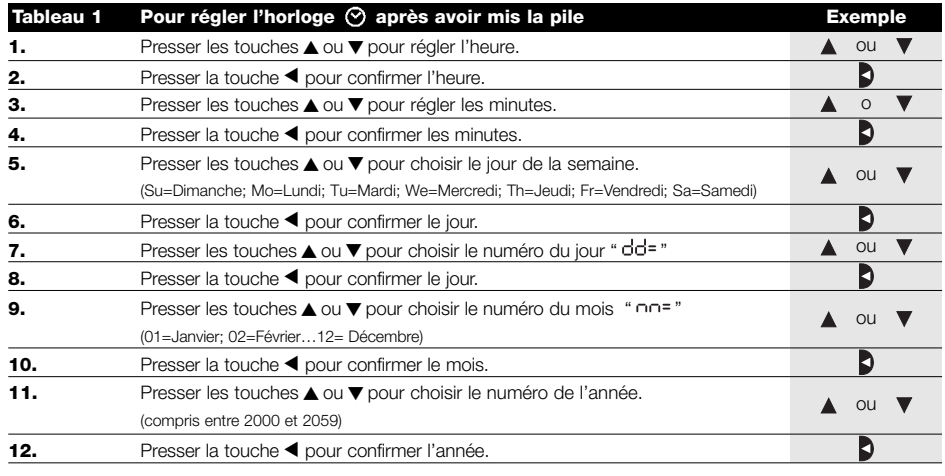

Seul le réglage de l'horloge est nécessaire à chaque fois que l'on change la pile; tous les événements et les paramètres restent toujours mémorisés dans PLANOTIME.

# **2.3) Mémorisation de PLANOTIME dans les récepteurs des automatismes**

Chaque émetteur radio, et donc aussi PLANOTIME, est reconnu par les récepteurs à travers un "code" différent de tout autre émetteur; il faut donc procéder à une phase de "mémorisation" à travers laquelle on prépare l'automatisme à reconnaître le code de PLANOTIME. Si un groupe est composé de plusieurs automatismes, il faut répéter l'opération de mémorisation pour chacun d'eux. PLANOTIME est en mesure de commander jusqu'à 6 groupes d'automatismes et pour chacun d'eux, il transmettra un code différent, donc, avant de commencer la mémorisation, il faut choisir le groupe auquel intégrer l'automatisme.

La mémorisation doit être faite avec PLANOTIME fonctionnant en mode "manuel" en sélectionnant **un seul groupe** à la fois. Pour sélectionner le mode "manuel" et choisir un groupe, suivre les indications du tableau:

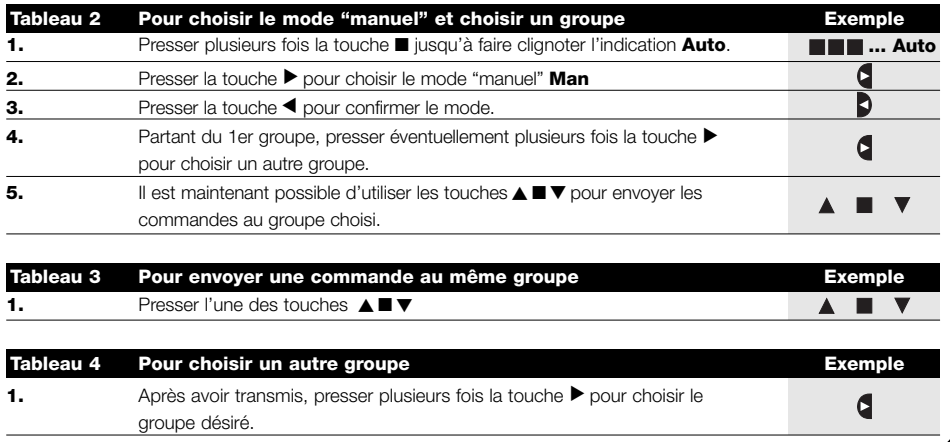

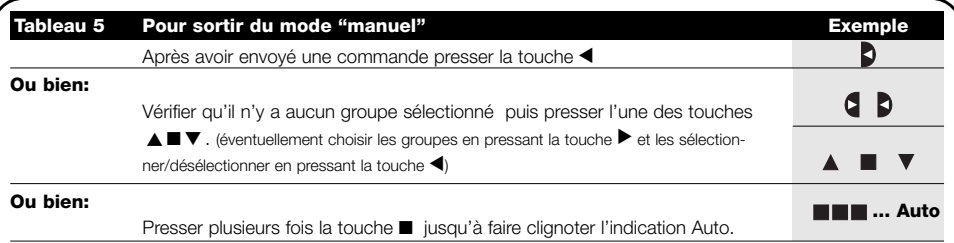

**Attention:** la mémorisation peut s'effectuer dans tous les émetteurs qui se trouvent dans le rayon de portée de **!** PLANOTIME; il est donc bon de ne garder alimenté que celui que l'on souhaite mémoriser. Toutes les séquences de mémorisation sont temporisées, c'est-à-dire qu'elles doivent être effectuées dans les limites de temps prévues.

# **2.3.1) Mémorisation de PLANOTIME comme premier émetteur**

Quand la mémoire des codes de l'automatisme ne contient encore aucun code, on peut mémoriser PLANOTIME en effectuant la procédure suivante:

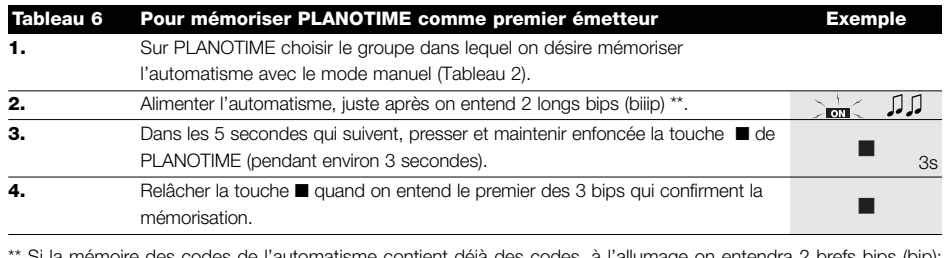

 $\alpha$  codes de l'automatisme contient déjà des codes, à l'allumage on entendra 2 bre dans ce cas il faudra procéder en suivant les instructions qui figurent dans le prochain tableau.

# **2.3.2) Mémorisation de PLANOTIME comme autre émetteur**

Si la mémoire des codes de l'automatisme contient déjà des codes d'autres émetteurs, on peut procéder à la mémorisation de PLANOTIME en effectuant la procédure suivante:

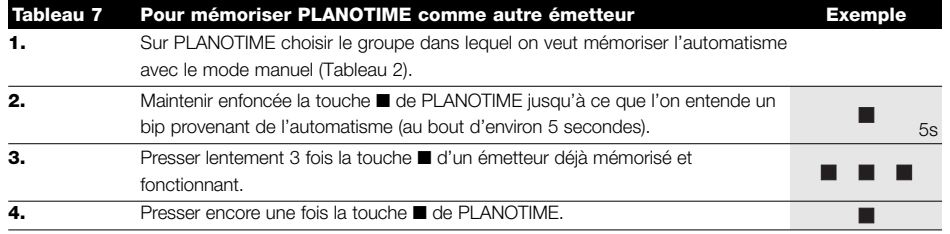

À la fin, 3 bips provenant de l'automatisme signaleront que PLANOTIME a été mémorisé correctement.

Si la mémoire des codes est pleine (14 codes), 6 bips indiqueront que PLANOTIME ne peut pas être mémorisé.

# **2.4) Fixation de PLANOTIME**

Pour choisir le meilleur endroit où placer PLANOTIME il est bon de suivre ces quelques conseils:

- PLANOTIME est adapté à l'emploi dans des endroits protégés et ne peut pas être placé à l'extérieur ou dans des zones exposées aux intempéries.
- La hauteur normale de fixation est à 1,5 m du sol de manière à regarder PLANOTIME légèrement de haut.
- Éviter de le placer à proximité, ou pire sur des structures en métal qui en réduisent la portée.
- Plaçant PLANOTIME sur le point où l'on désire le fixer, essayer de commander tous les automatismes en vérifiant qu'ils reçoivent la commande radio envoyée.
- Considérer dans tous les cas que quand la pile est déchargée, la portée radio peut se réduire de 20÷30%.

**ATTENTION: la présence d'autres dispositifs !radio-émetteurs ou bien des parasites électromagnétiques peuvent réduire de manière radicale la portée de PLANOTIME. Nice S.p.a. ne peut pas garantir que les commandes envoyées soient reçues par les automatismes (pour réduire ce risque voir aussi le chapitre 8 "Que faire si…".** 

Après avoir vérifié le fonctionnement correct du système, il est possible de fixer de manière définitive PLANOTIME avec des vis et des chevilles comme l'indique la figure.

# O BEEFERD  $\mathcal{T}$ Õ OFFER A

# **3) Description des symboles**

Les symboles visibles sur PLANOTIME sont subdivisés en 3 zones:

- **Zone 1** à gauche indique les modes de fonctionnement et les programmations
- **Zone 2** au centre indique l'horloge hebdomadaire
- **Zone 3** à droite indique les groupes et les commandes spéciales

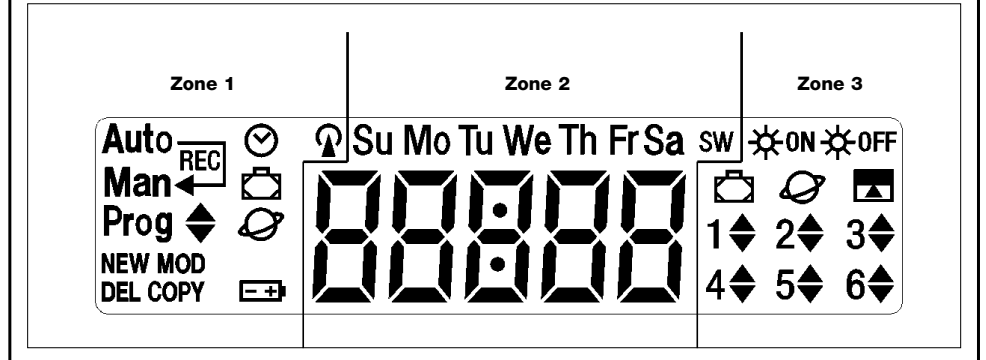

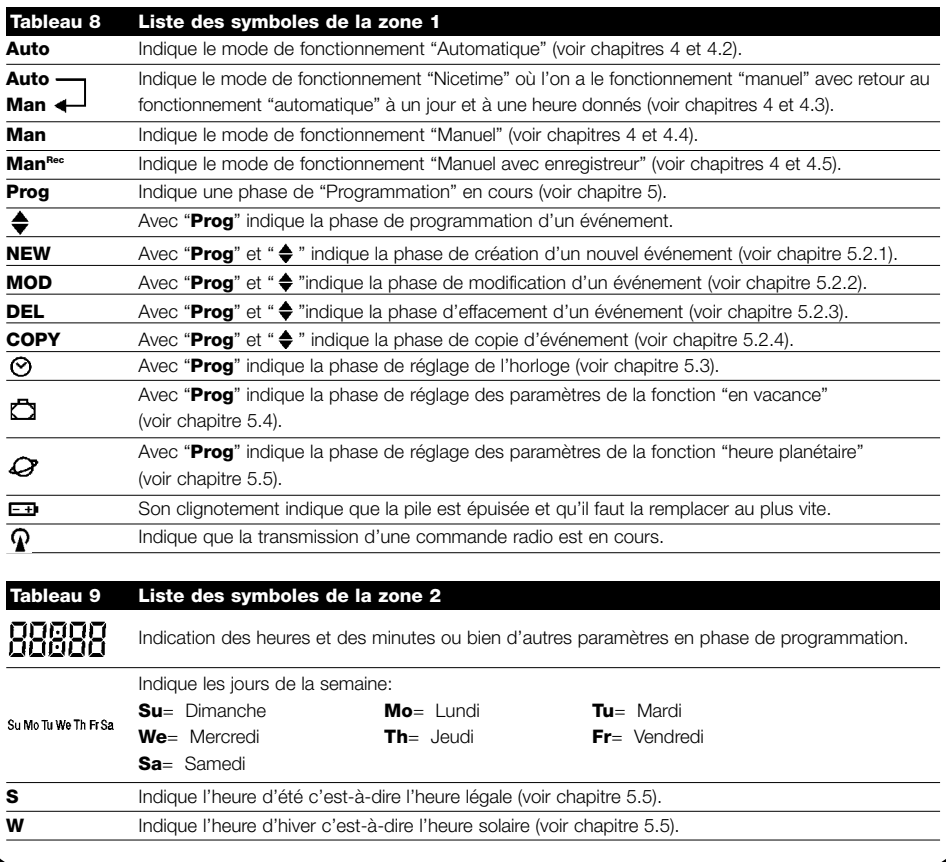

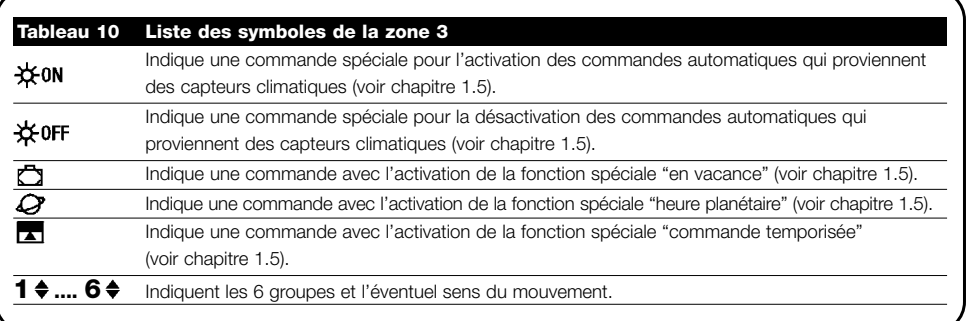

# **4) Comment utiliser PLANOTIME**

PLANOTIME peur être utilisé avec différents modes de fonctionnement:

**Auto** Mode de fonctionnement "automatique" (voir chapitre 4.2)

Dans le mode "automatique", PLANOTIME exécute les événements programmés dans les jours et à l'heure préétablis.

**Man**

**Auto** Mode de fonctionnement "Nicetime" (voir chapitre 4.3)

Dans le mode "Nicetime", PLANOTIME fonctionne comme en mode "manuel" avec la particularité qu'il reviendra tout seul au mode de fonctionnement "automatique" le jour et à l'heure préétablis. Dans la pratique, ce mode permet d'interrompre le mode "automatique" pendant une période de temps donnée.

**Man** Mode de fonctionnement "manuel" (voir chapitre 4.4)

Dans le mode "manuel", PLANOTIME transmettra, aux groupes sélectionnés, seulement les commandes qui dérivent de l'intervention directe sur les touches ▲■▼.

Note: le mode "manuel" est le seul pour lequel il n'est pas important que l'horloge soit réglée correctement.

**ManRec** Mode de fonctionnement "manuel avec enregistreur" (voir chapitre 4.5)

Dans le mode "manuel avec enregistreur" PLANOTIME fonctionnera comme en mode "manuel" avec la particularité que les commandes transmises seront enregistrées comme événements et mémorisées avec le jour et l'heure auxquels ils se sont vérifiés. Cela permet de créer les événements sans devoir les programmer directement un par un mais simplement en utilisant PLANOTIME en mode "manuel" pendant une semaine.

**Prog** Mode de "programmation" (voir chapitre 5)

Dans le mode "programmation" on peut programmer, modifier, copier et effacer les événements; il est possible de régler l'horloge et les autres paramètres utiles au fonctionnement de PLANOTIME.

#### **4.1) Choix des modes de fonctionnement**

Pour entrer dans le mode de fonctionnement désiré, il faut le choisir et le confirmer dans le "menu de sélection".

Le "menu de sélection" peut être considéré comme le point de départ pour choisir les fonctions de PLANOTIME: "Auto", "Man", "Man<sup>REC"</sup> et "Prog".

Quel que soit le mode de fonctionnement ou de programmation dans lequel se trouve PLANOTIME il est possible de revenir au "menu de sélection" en pressant plusieurs fois la touche ■ jusqu'à faire clignoter l'indication "**Auto**".

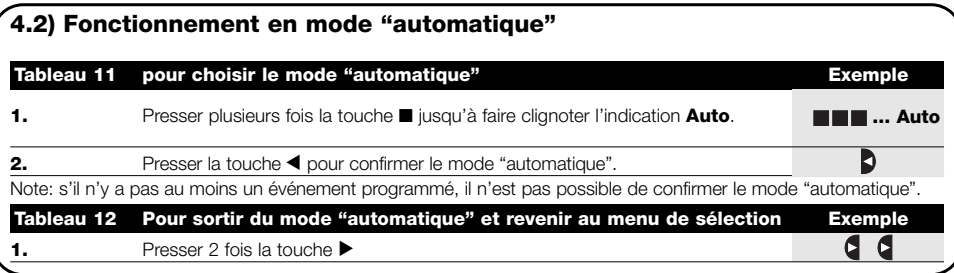

#### **4.3) Fonctionnement en mode "Nicetime" Auto Man**

"Nicetime" est un mode particulier avec lequel on suspend, pendant une certaine période, le mode "automatique" pour passer en mode "manuel". On ne peut choisir le mode Nicetime que si l'on se trouve en mode "automatique".

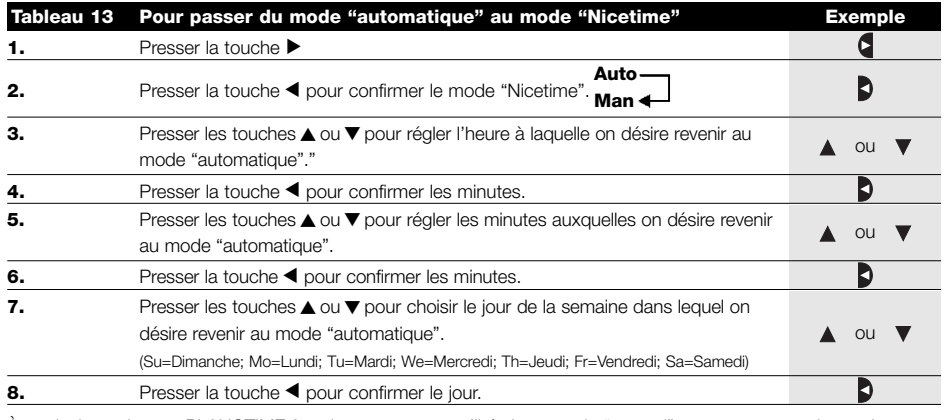

À partir de cet instant PLANOTIME fonctionnera comme s'il était en mode "manuel" et vous pourrez donner les commandes en pressant l'une des touches ▲ ■ ▼ . PLANOTIME reviendra en mode "automatique" le jour et à l'heure préétablis. Pour sortir du mode "Nicetime" avant le moment préétabli et revenir au menu de sélection, voir tableau 20.

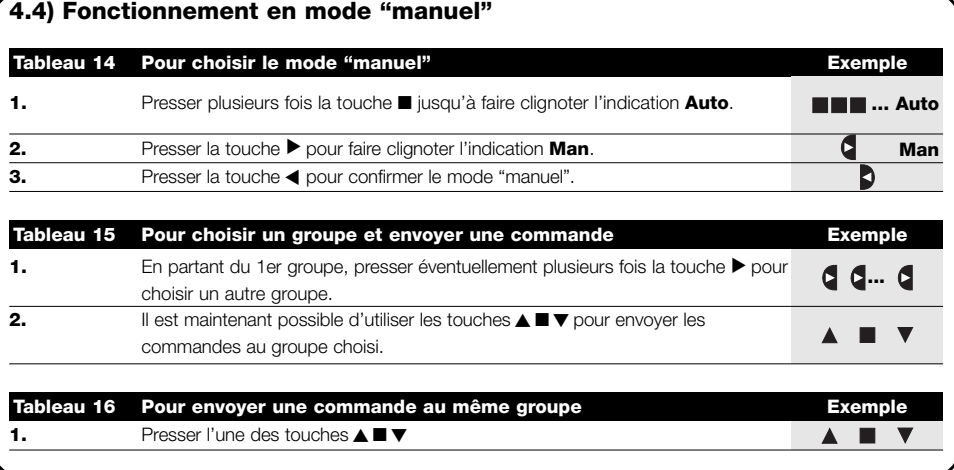

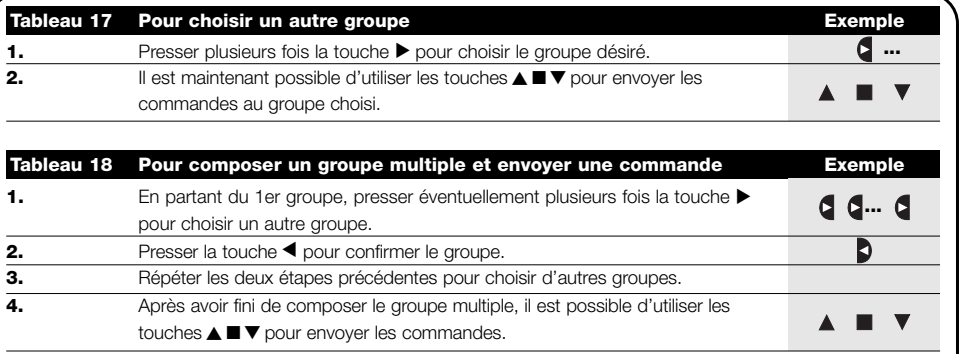

Nota: un groupe choisi et confirmé par erreur peut être éliminé en pressant plusieurs fois la touche ▶ jusqu'à ce que le clignotement se déplace sur le groupe à éliminer, puis presser la touche <

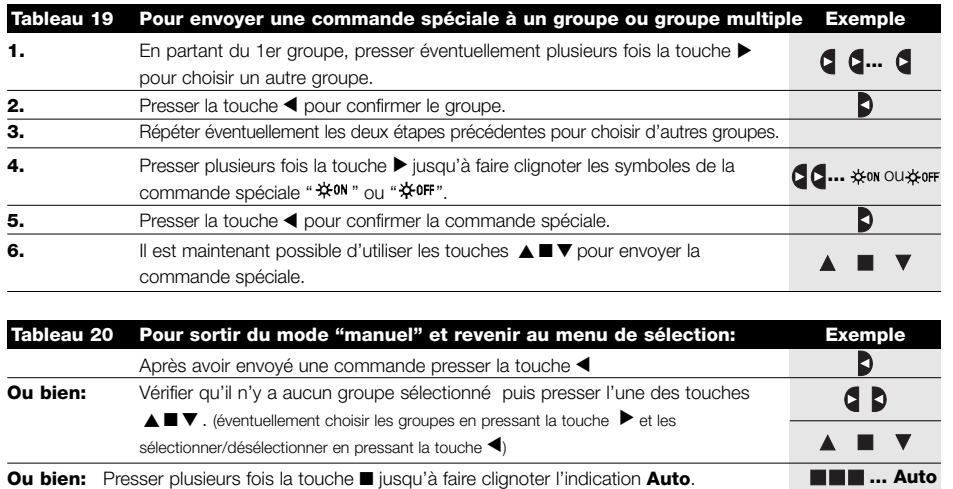

# **4.5) Fonctionnement en mode "manuel avec enregistreur" Man**

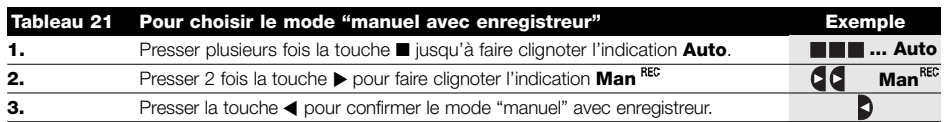

À partir de cet instant, on peut utiliser PLANOTIME comme s'il était en mode "manuel" avec la particularité que toutes les commandes envoyées avec les touches ▲ ou ▼ , avec le jour, les heures et les minutes auxquels elles ont été données sont mémorisées comme événements. Note: le mode "manuel avec enregistreur" ne permet pas d'enregistrer des événements qui contiennent la commande "■ ".

**Conseil pour les moins experts:** Utiliser ce mode de fonctionnement pour mémoriser les événements sans devoir se préoccuper de les programmer un par un. Pour enregistrer les événements de toute la semaine, entrer en mode "manuel avec enregistreur", par exemple au début de la semaine, puis utiliser PLANOTIME pour commander la montée ou la descente des automatismes chaque jour à l'heure désirée. Au début de la semaine suivante, mettre PLANOTIME en mode "automatique"; les événements se répéteront alors automatiquement pendant toutes les semaines successives. Pour effacer un événement enregistré par erreur, voir le chapitre 5.2.3.

# **5) Comment programmer PLANOTIME**

Le fonctionnement de PLANOTIME en mode "programmation" permet de créer les événements, de les modifier, de les copier et de les effacer; il est possible de régler l'horloge et les autres paramètres utiles au fonctionnement de PLANOTIME.

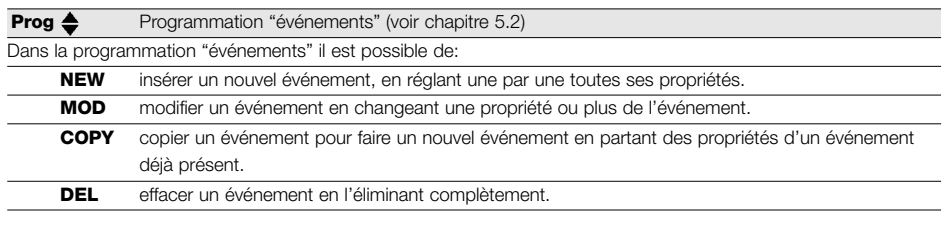

#### **Prog**  $\odot$  Réglage de l'horloge (voir chapitre 5.3)

Le réglage de l'horloge est nécessaire pour permettre à PLANOTIME d'exécuter les événements à l'heure préétablie. Si l'on utilise la commande spéciale "heure planétaire", en plus des heures, des minutes et du jour de la semaine, il faut régler aussi le jour du mois, le mois et l'année puis, en dernier, si l'heure actuelle est l'heure d'hiver (solaire) ou d'été (légale).

**Prog C**<sub>1</sub> Réglage des paramètres "en vacance" (voir chapitre 5.4)

Permet de régler l'écart maximum consenti à l'événement par rapport à ce qui est programmé. On peut aller d'un minimum de 0 minute (aucun écart) à un maximum de 75 minutes en plus ou en moins par rapport à ce qui est prévu.

#### **Prog**  $\mathcal Q$  Réglage des paramètres "heure planétaire" (voir chapitre 5.5)

Permet de régler les paramètres nécessaires aux calculs pour "l'heure planétaire":

- Latitude du lieu par rapport à l'équateur (indiquée sur toutes les cartes géographiques).
- Différence entre l'heure indiquée par l'horloge et l'heure solaire réelle.
- Indication si l'heure actuelle est l'heure d'hiver (solaire) ou d'été (légale).

# **5.1) Choix du type de programmation**

Pour entrer dans le mode de "programmation" il faut le choisir et le confirmer dans le "menu de sélection". Le "menu de sélection" peut être considéré comme le point de départ pour toutes les fonctions de PLANOTIME. Quel que soit le mode de fonctionnement ou programmation dans lequel se trouve PLANOTIME, il est possible de revenir au "menu de sélection" en pressant plusieurs fois la touche ■ jusqu'à faire clignoter l'indication "**Auto**",

# **5.1.1) En avant et en arrière pour la programmation**

La programmation se déroule comme un parcours à étapes qui passe par toutes les valeurs ou paramètres nécessaires. Durant ce parcours, nous vous rappelons que:

- Un symbole qui clignote à 50% indique le paramètre en programmation c'est-à-dire l'étape en cours
- Les touches  $\triangle$  ou  $\nabla$  règlent le paramètre en cours
- La touche < confirme le paramètre et l'on continue vers l'étape successive
- La touche annule l'éventuelle sélection et l'on revient à l'étape précédente
- La touche  $\blacktriangleright$  sélectionne ou enlève la sélection à un paramètre
- Un symbole qui clignote à 25% indique que le paramètre n'est pas sélectionné
- Un symbole qui clignote à 75% indique que le paramètre est sélectionné
- Dans certains cas, il n'est pas possible de confirmer un paramètre s'il n'y a pas au moins une sélection de faite, par exemple, il n'est pas possible de programmer un événement sans avoir sélectionné au moins un jour de la semaine.

# **5.2) Programmation "événements"**

Dans la programmation des événements il faut régler, une par une, toutes les propriétés qui composent l'événement, c'est-à-dire:

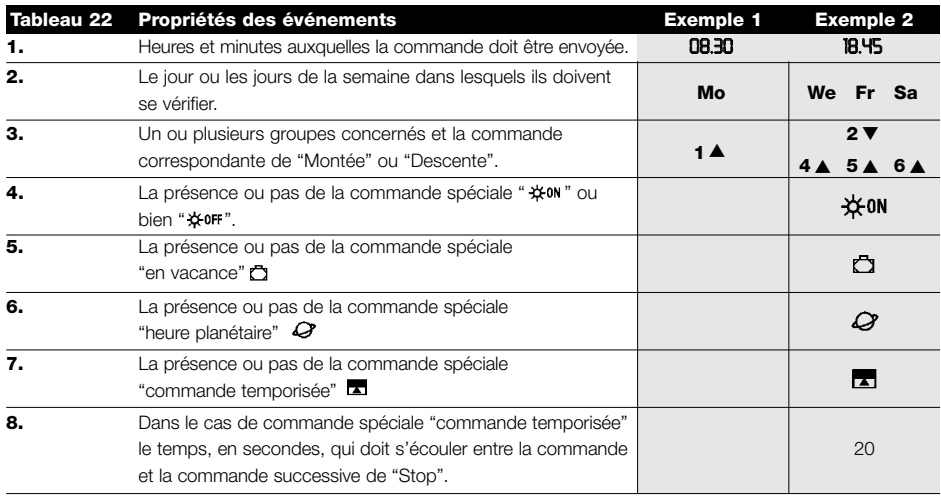

**Dans l'exemple N°1:** à 8h30 tous les lundis, le groupe 1 recevra une commande de "Montée".

Prog  $\triangleq$ **NEW** 

**We FrSa** ※ON **000**  $2\bullet 3$ 1≜ 5≜ 6≜

**Dans l'exemple N°2:** à 18h45 tous les mercredis, vendredis et samedis, le groupe 2 recevra une commande de "Descente" et les groupes 4, 5, 6 recevront une commande de "Montée"; les commandes prévoient l'activation des commandes automatiques qui proviennent des capteurs climatiques. "L'heure planétaire" est active et donc la commande se déplacera, par rapport à 18h45, pour suivre, tout au long de l'année, l'heure du coucher du soleil. Les commandes sont temporisées c'est-à-dire qu'elles prévoient une commande de "Stop" 20 secondes après le début du mouvement.

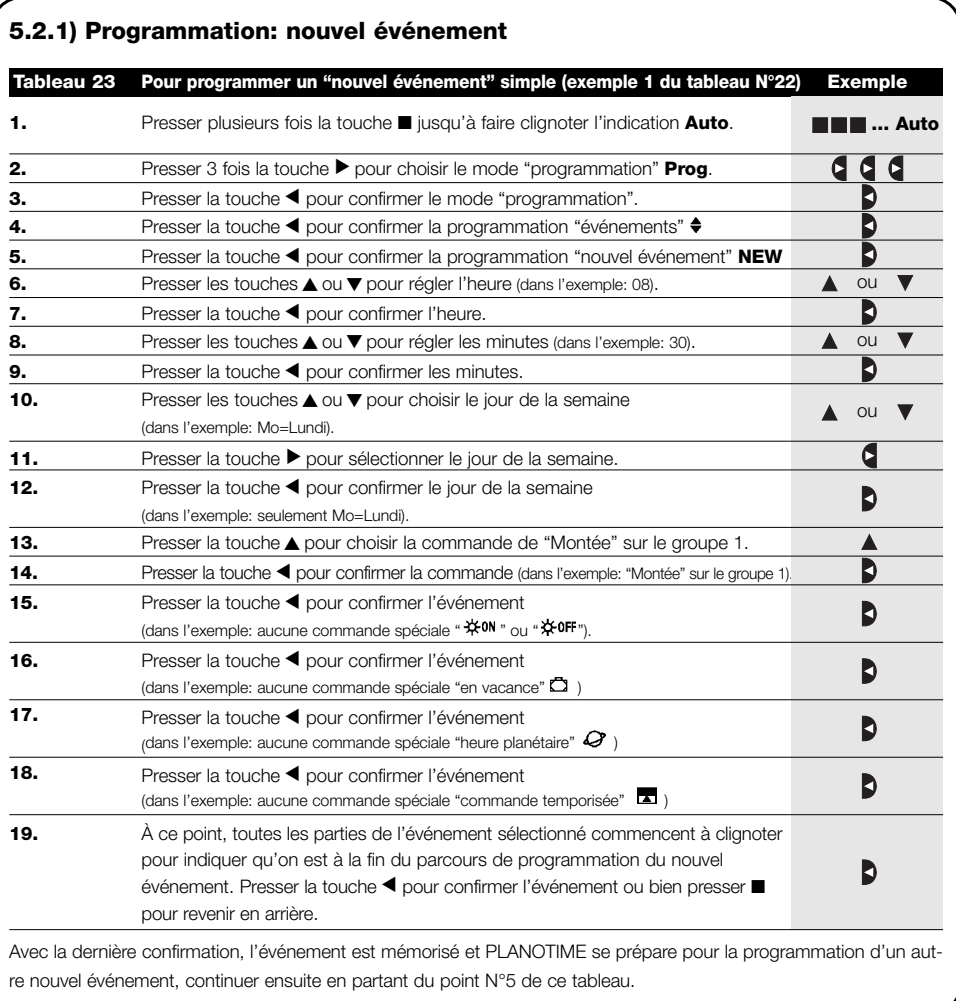

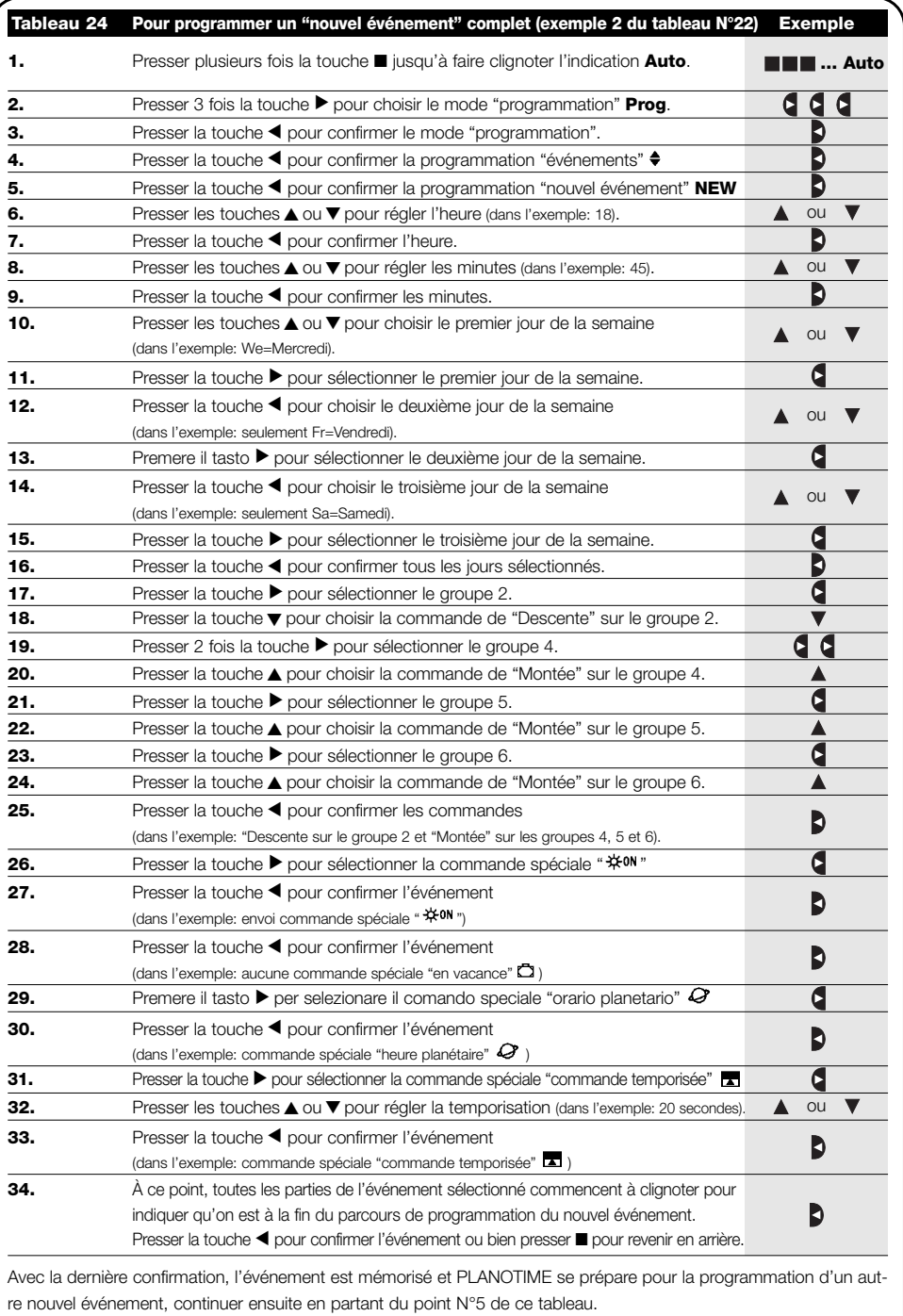

Note: pour le fonctionnement correct de "l'heure planétaire" il faut avoir réglé les paramètres correspondants (voir tableau 30).

# **5.2.2) Programmation: modification événements MOD**

Tous les événements programmés peuvent être modifiés à n'importe quel moment. Avant d'être modifié, un événement doit être cherché et choisi parmi tous les autres événements présents.

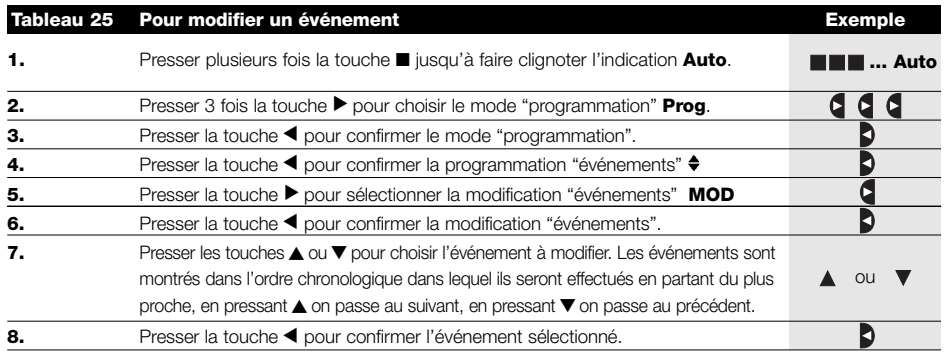

À partir de ce point, la modification se déroule suivant le même parcours à étapes que la programmation "nouvel événement" (voir chapitre 5.2.1) et l'on peut modifier ou confirmer une par une toutes les propriétés de l'événement. Après avoir modifié et confirmé le dernier paramètre, l'événement est mémorisé de nouveau et PLANOTIME se prépare pour la modification d'un autre événement, continuer ensuite en partant du point N°6 de ce tableau

# **5.2.3) Programmation: effacement événements DEL**

Tous les événements programmés peuvent être effacés à n'importe quel moment. Avant d'être effacé, un événement doit être cherché et choisi parmi tous les autres événements présents.

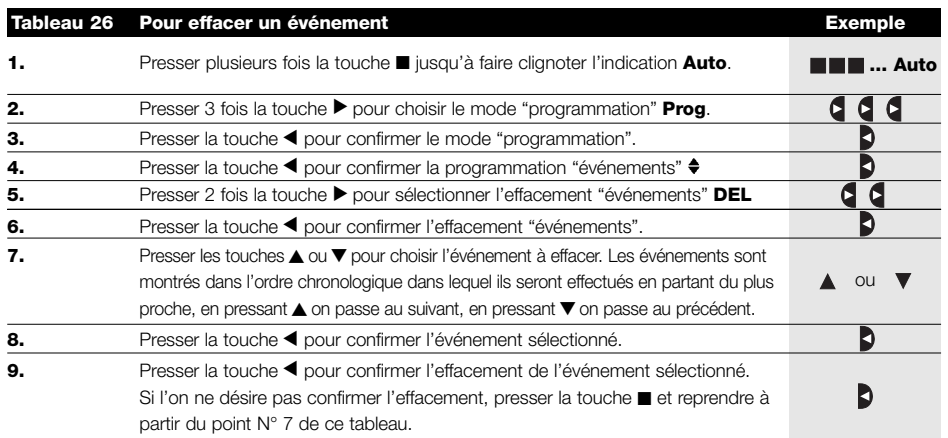

Après avoir effacé un événement, PLANOTIME se prépare pour l'effacement d'un autre événement, continuer ensuite en partant du point N°6 de ce tableau.

# **5.2.4) Programmation: copie événements COPY**

Pour programmer rapidement un nouvel événement similaire à un événement déjà présent, on peut le faire à travers la copie de l'événement et la modification successive des paramètres qui changent.

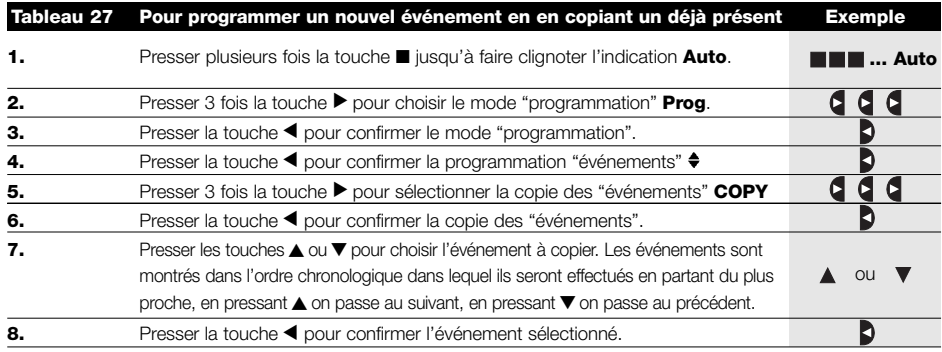

À partir de ce point, la modification de l'événement copié se déroule suivant le même parcours à étapes que la programmation "nouvel événement" (voir chapitre 5.2.1) et l'on peut modifier ou confirmer une par une toutes les propriétés de l'événement. Après avoir modifié et confirmé le dernier paramètre, l'événement copié est mémorisé comme nouvel événement et PLANOTIME se prépare pour la copie d'un autre événement, continuer ensuite en partant du point N°6 de ce tableau.

# **5.3) Réglage de l'horloge**

Le réglage de l'horloge est fait immédiatement après avoir inséré la pile mais il peut se révéler nécessaire de régler l'horloge dans d'autres occasions, par exemple lors du passage de l'heure d'hiver (solaire) à l'heure d'été (légale).

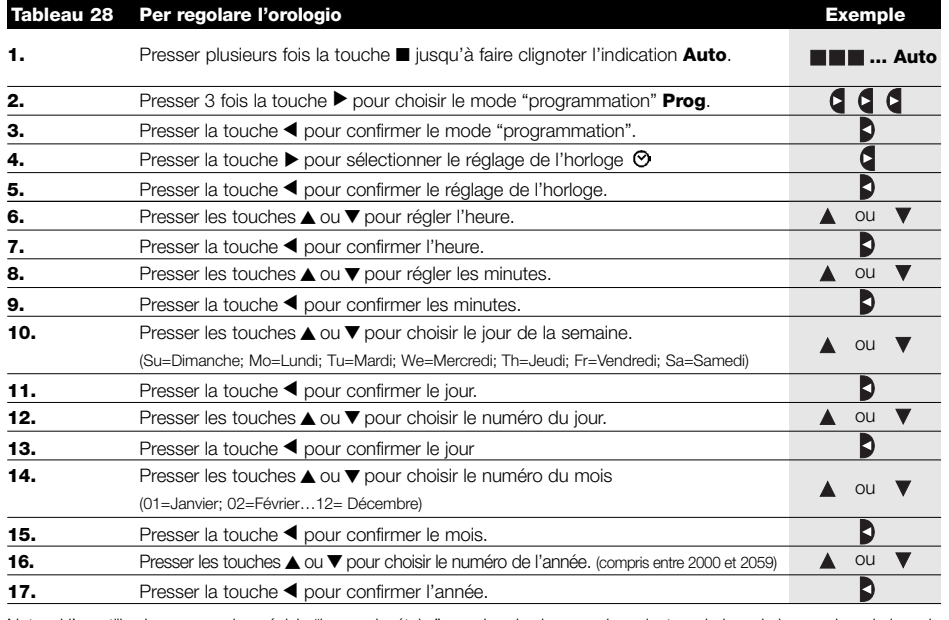

Note: si l'on utilise la commande spéciale "heure planétaire", en plus des heures, des minutes, du jour de la semaine, du jour du mois, du mois et de l'année, il faut régler aussi si l'heure actuelle est l'heure d'hiver (solaire) ou l'heure d'été (légale) voir tableau 30.

# **5.4) Réglage des paramètres de la commande spéciale "en vacance"**

Pour le fonctionnement correct de la commande spéciale "en vacance", il faut régler la valeur maximum de l'écart consenti, la valeur peut être de 0 à 75 minutes, réglables par pas de 5 minutes. Comme résultat on obtient, par exemple, si la valeur est réglée à 15, qu'un événement programmé pour 08h00 peut être exécuté au hasard entre 7h45 et 8h15. La modification de ce paramètre a effet sur tous les événements avec cette commande spéciale activée.

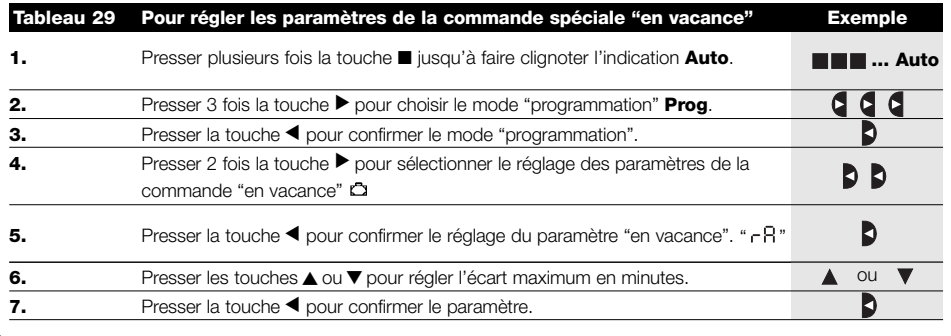

# **5.5) Réglage des paramètres de la commande spéciale "heure planétaire"**

Pour le fonctionnement correct de la commande spéciale "heure planétaire" il faut régler les paramètres suivants:

• Latitude du lieu par rapport à l'équateur, réglable entre 65° (vers le pôle Nord) et -65° (vers le pôle Sud) en passant par 0° (équateur).

Pour trouver la valeur "LR" à insérer de manière approximative, se référer à la figure figurant à la page suivante, ou à n'importe quelle carte géographique plus détaillée.

- Différence entre l'heure indiquée par l'horloge et l'heure solaire réelle " dE ", en pratique, la différence entre le midi indiqué par l'horloge et le midi solaire réel du lieu; elle peut être réglée entre 0 et ±99 minutes. Le chapitre "que faire si…" décrit une méthode pour mesurer cette valeur. Si l'on n'a pas besoin d'un réglage précis, ce paramètre peut être laissé à zéro.
- Indication si l'heure actuelle est l'heure d'hiver (solaire) ou d'été (légale).

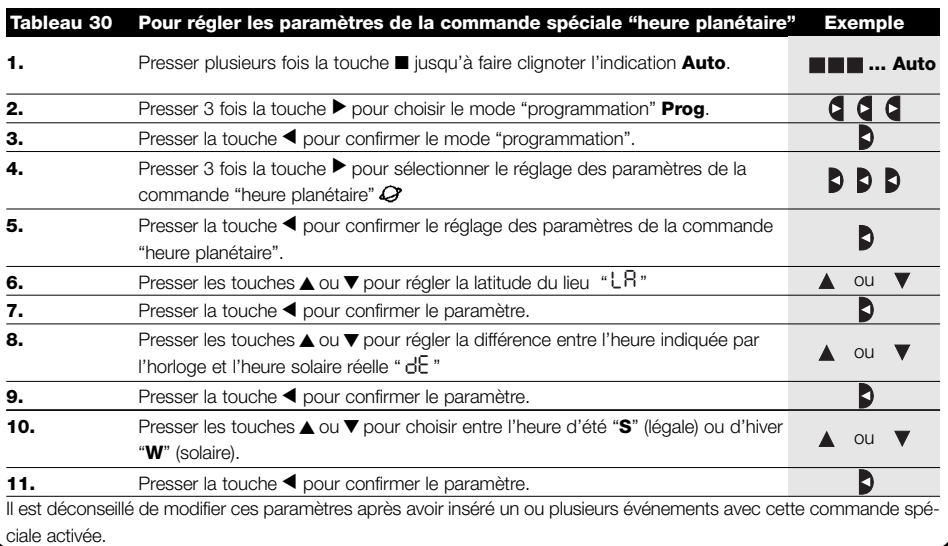

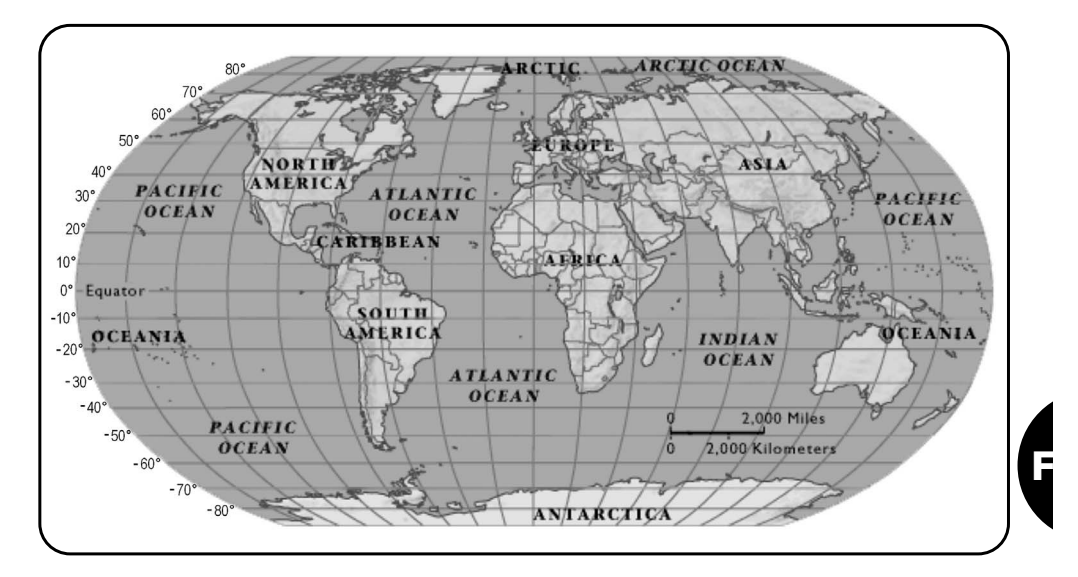

# **6) Remplacement de la pile**

Quand l'indication de pile épuisée s'allume "  $\Box$  " il faut remplacer la pile au plus vite; dans cette situation on court le risque que les commandes ne puissent pas être envoyées correctement.

Pour remplacer la pile, il faut ouvrir le bras porte-pile et suivre les indications des figures.

Après le changement de pile, il faut régler l'horloge interne (voir chapitre 2.2).

Attention: les piles contiennent des substances polluantes, ne pas les mêler aux ordures ménagères mais utiliser les méthodes de mise au rebut prévues par les réglementations locales.

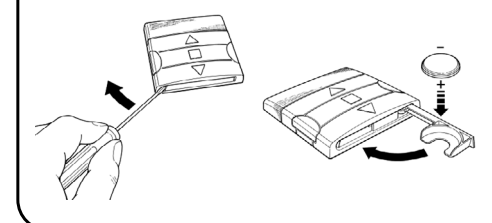

# **7) Avertissements**

L'utilisation de PLANOTIME ne demande pas d'attentions particulières, nous vous prions dans tous les cas de considérer les aspects suivants:

- Les commandes envoyées par radio par PLANOTIME ne peuvent pas offrir la garantie totale qu'elles soient reçues par les automatismes.
- Certains composants de PLANOTIME peuvent contenir des substances polluantes, ne pas les abandonner dans la nature.

# **8) Que faire si…**

- **Pour augmenter la sécurité qu'une commande soit reçue:** l'activer 2 fois ou plus à la même heure (en copiant l'événement) ou bien une deuxième fois à la minute successive.
- **Pour faire sortir PLANOTIME d'une programmation quelconque ou de n'importe quel autre mode de fonctionnement:** presser plusieurs fois la touche ■ jusqu'à faire clignoter l'indication "Auto" puis en pressant la touche ▶ il est possible de choisir le mode de fonctionnement désiré.
- **Pour mesurer la différence entre l'heure indiquée par l'horloge et l'heure solaire réelle:** la valeur requise par la commande spéciale "heure planétaire" est, en pratique, la différence entre le midi indiqué par l'horloge et le midi solaire réel du lieu. Une méthode très simple pour mesurer cette valeur est

d'observer l'ombre provoquée par le soleil sur un objet (il est préférable qu'il soit parfaitement vertical et pointu, par exemple un pieu); l'ombre se raccourcit jusqu'au midi solaire pour s'allonger de nouveau dans l'après-midi. Le midi solaire correspond au moment où l'ombre atteint la longueur la plus courte par rapport à la base de l'objet. Quand cela se vérifie, à l'heure indiquée par l'horloge, soustraire une heure si l'on est dans la période de l'heure d'été (légale) puis calculer la différence en minutes par rapport à 12h00; le résultat est la valeur à insérer dans PLANOTIME. Par exemple, si le midi solaire réel tombe à 12h25, il faut insérer la valeur 25; si par contre il correspond à 11h47 il faut insérer la valeur -13.

Note: la méthode décrite ne tient pas compte de certains phénomènes astronomiques mais l'erreur est négligeable pour le fonctionnement de PLANOTIME.

# **8.1) Liste des erreurs**

Il peut y avoir des circonstances, très rares, dans lesquelles PLANOTIME pourrait ne pas fonctionner correctement. Si cela se vérifie, la cause de l'erreur est toujours indiquée. Le tableau qui suit indique les erreurs et les solutions possibles.

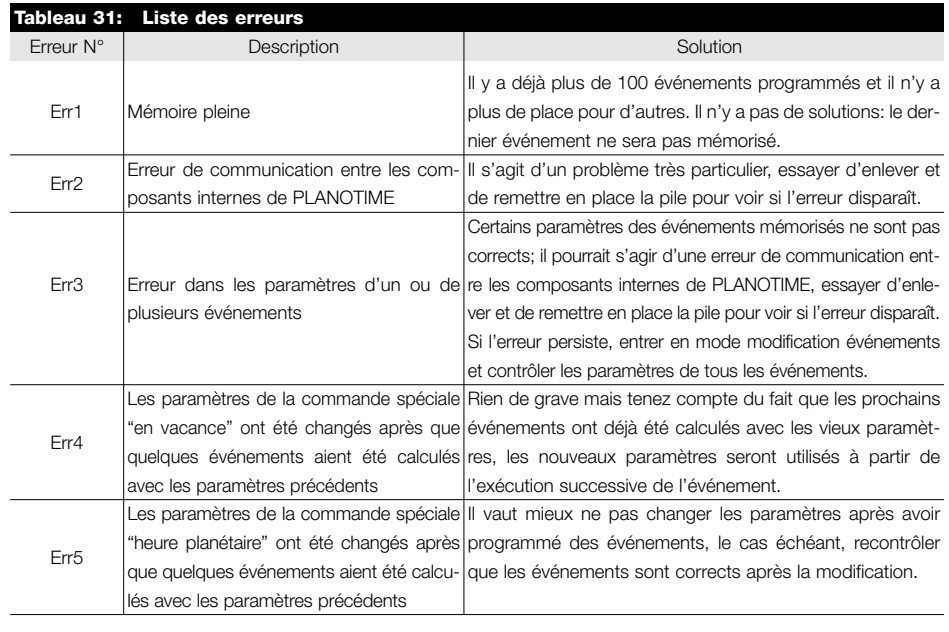

# **9) Caractéristiques techniques**

Dans le but d'améliorer les produits, NICE S.p.a. se réserve le droit d'en modifier les caractéristiques techniques à tout moment et sans préavis, en garantissant dans tous les cas le bon fonctionnement et le type d'utilisation prévus. Note: toutes les caractéristiques techniques se réfèrent à la température de 20°C.

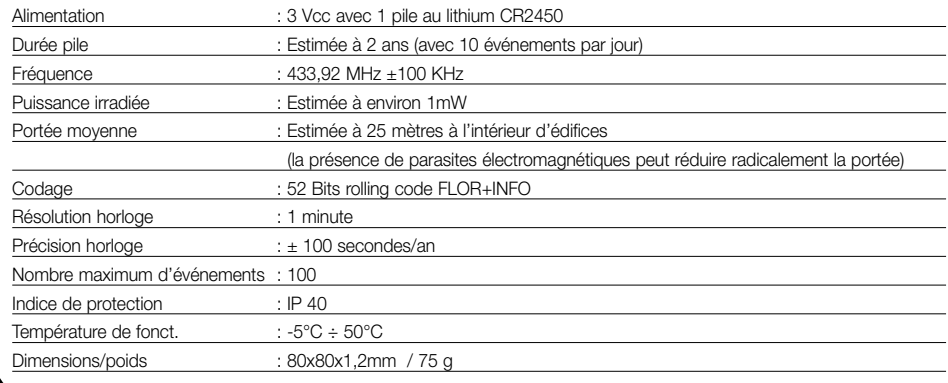

# **A1 Appendice**

Utiliser le tableau suivant, avant la programmation, pour "créer" les événements et comme aide-mémoire des événements mémorisés.

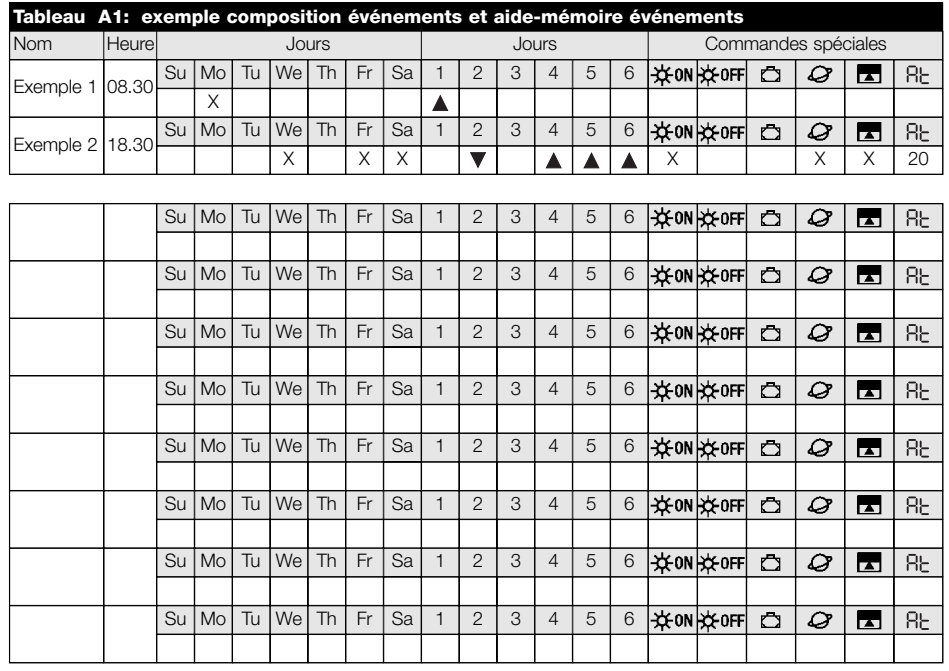

#### **Dichiarazione di conformità /** *declaration of conformity* N°: PLANOTIME Rev 0

**Indirizzo /** *Address:* Nice S.p.a., Via Pezza Alta 13, 31046 Rustignè di ODERZO (TV) Italy

NICE S.p.a. dichiara che il prodotto PLANOTIME è conforme ai requisiti essenziali richiesti dall'articolo 3 della Direttiva R&TTE 1999/5/CE, per l'uso cui l'apparecchio è destinato, essendo stati applicati i seguenti Standard:

*NICE S.p.a. declares that the products PLANOTIME comply with the essentials requirements of article 3 of the R&TTE 1999/5/EC Directive, if used for its intended use and that the following standards has been applied:*

- **1** Salute (articolo 3.1.a della Direttiva R&TTE) / *Healt (article 3.1.a of R&TTE Directive)* Standard applicato (i) / *Applied standard (s)* Not applicable for short range devices **2** Sicurezza (articolo 3.1.a della Direttiva R&TTE) / *Safety (article 3.1.a of R&TTE Directive)* Standard applicato (i) / *Applied standard (s)* EN 60950 (1992) 2nd Edition +A1:1993+A2:1993+A5: 1995+A4:1997+A11:1997+EN41003/1993 **3** Compatibilità elettromagnetica (articolo 3.1.b della Direttiva R&TTE) / *Electromagnetic Compatibility (article 3.1.b of R&TTE Directive)*
	- Standard applicato (i) / *Applied standard (s)* ETSI EN 301 489-3 V1.3.1 (2001-11)
- **4** Utilizzo efficace dello spettro attribuito (articolo 3.2 della Direttiva R&TTE) / *Efficient use of the radio frequency spectrum (article 3.2 of R&TTE Directive)* Standard applicato (i) / *Applied standard (s)* EN 300 220-3 (2000)

Data /*date* Amministratore Delegatore Delegatore Delegatore Delegatore Delegatore Delegatore Delegatore Delegatore Delegatore Delegatore Delegatore Delegatore Delegatore Delegatore Delegatore Delegatore Delegatore Delegat 05 Giugno 2003 **Lauro Buoro Buoro Buoro Buoro Buoro Buoro Buoro Buoro Buoro Buoro Buoro Buoro Buoro Buoro Buoro Buoro Buoro Buoro Buoro Buoro Buoro Buoro Buoro Buoro Buoro Buoro Buoro Buoro Buoro Buoro Buoro Buoro Buoro Bu** 

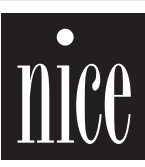

COMPANY WITH QUALITY SYSTEM<br>CERTIFIED BY DNV  $=$   $\infty$   $\infty$ 

**Nice S.p.a.** Oderzo TV Italia Via Pezza Alta, 13 Z.I. Rustignè Tel. +39.0422.85.38.38 Fax +39.0422.85.35.85 info@niceforyou.com

**Nice Padova** Sarmeola I Tel. +39.049.89.78.93.2 Fax +39.049.89.73.85.2 info.pd@niceforyou.com

**Nice Roma** I Tel. +39.06.72.67.17.61 Fax +39.06.72.67.55.20 info.roma@niceforyou.com

#### **Nice Belgium**

Leuven (Heverlee) B Tel. +32.(0)16.38.69.00 Fax +32.(0)16.38.69.01 info@nicebelgium.be

**Nice España** Madrid E Tel. +34.9.16.16.33.00 Fax +34.9.16.16.30.10 kamarautom@nexo.es

**Nice France** Buchelay F Tel. +33.(0)1.30.33.95.95 Fax +33.(0)1.30.33.95.96 info@nicefrance.fr

**Nice France Sud** Aubagne F Tel. +33.(0)4.42.62.42.52 Fax +33.(0)4.42.62.42.50 info.marseille@nicefrance.fr

#### **Nice Rhône-Alpes**

Decines Charpieu F Tel. +33.(0)4.78.26.56.53 Fax +33.(0)4.78.26.57.53 info.lyon@nicefrance.fr

**Nice Polska** Pruszków PL Tel. +48.22.728.33.22 Fax +48.22.728.25.10 nice@nice.com.pl